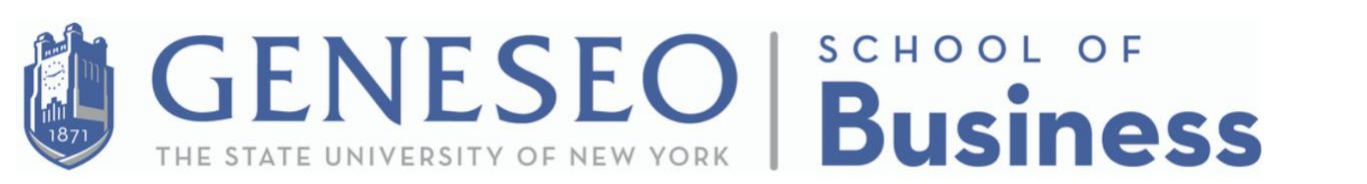

## **How to register and earn PD credit:**

**Step #1** - **Register for workshops at** 

**<https://www.geneseo.edu/gold/app/browse>**

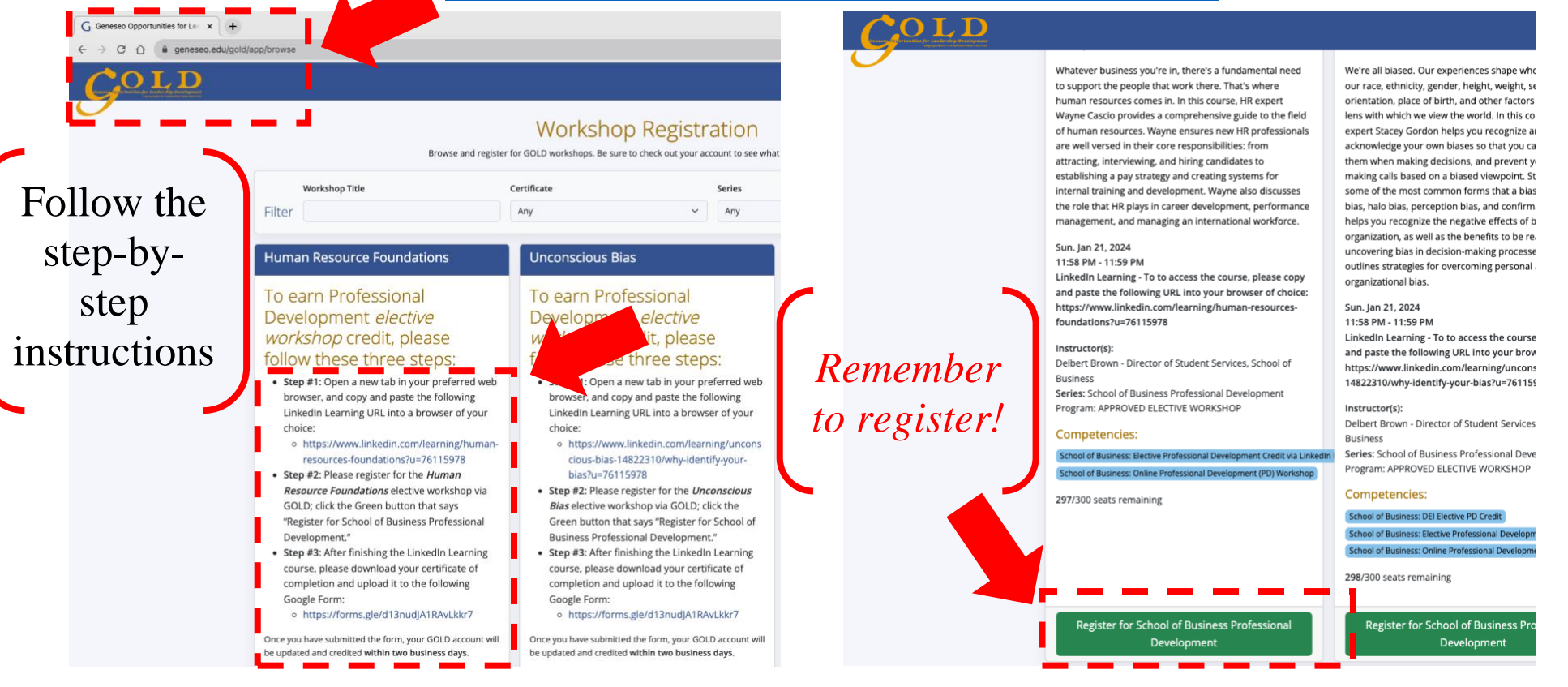

GENESEO | GENESEO Opportunities for Leadership Development (GOLD)

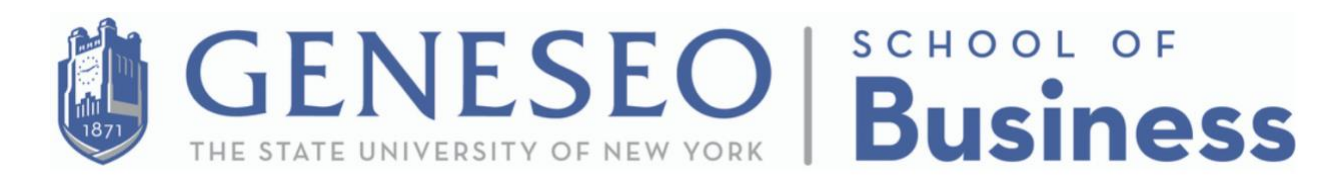

## **STEP #2** - **After completing the LinkedIn Learning courses, please**

**download your certificate of completion as a .PDF file.**

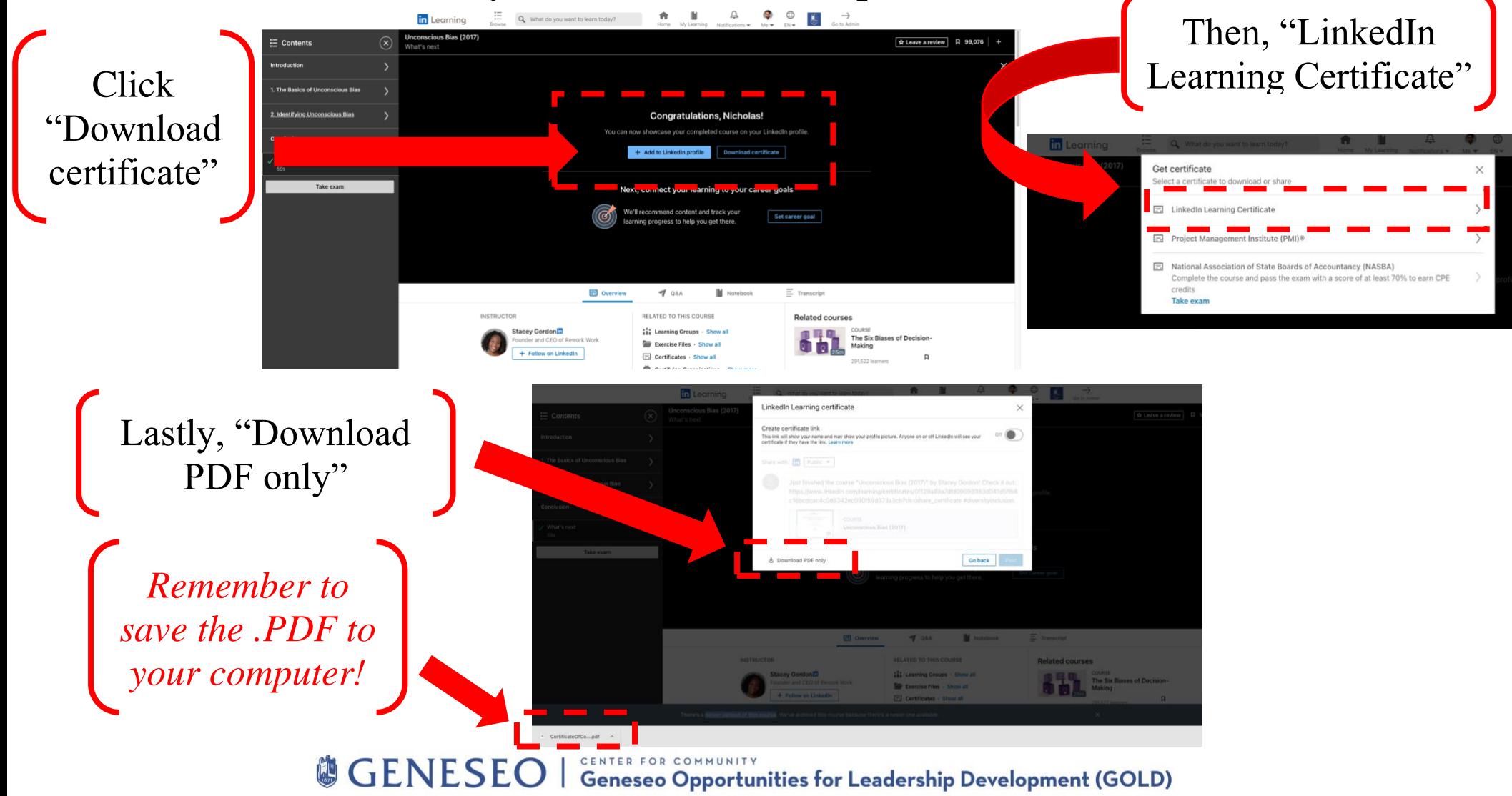

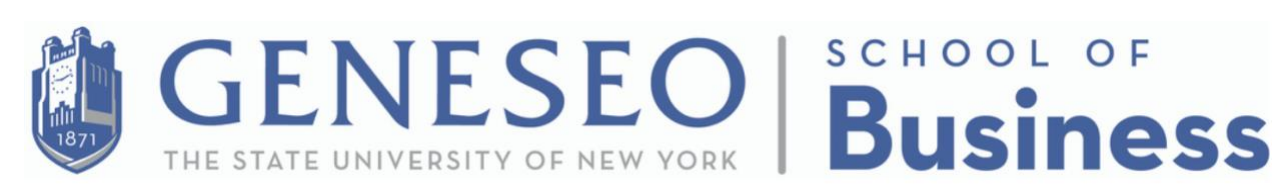

## **Step #3** - **Upload your certificate of completion to the following Google**

**Form: <https://forms.gle/ZB34TxWoJiFjj2QX9>**

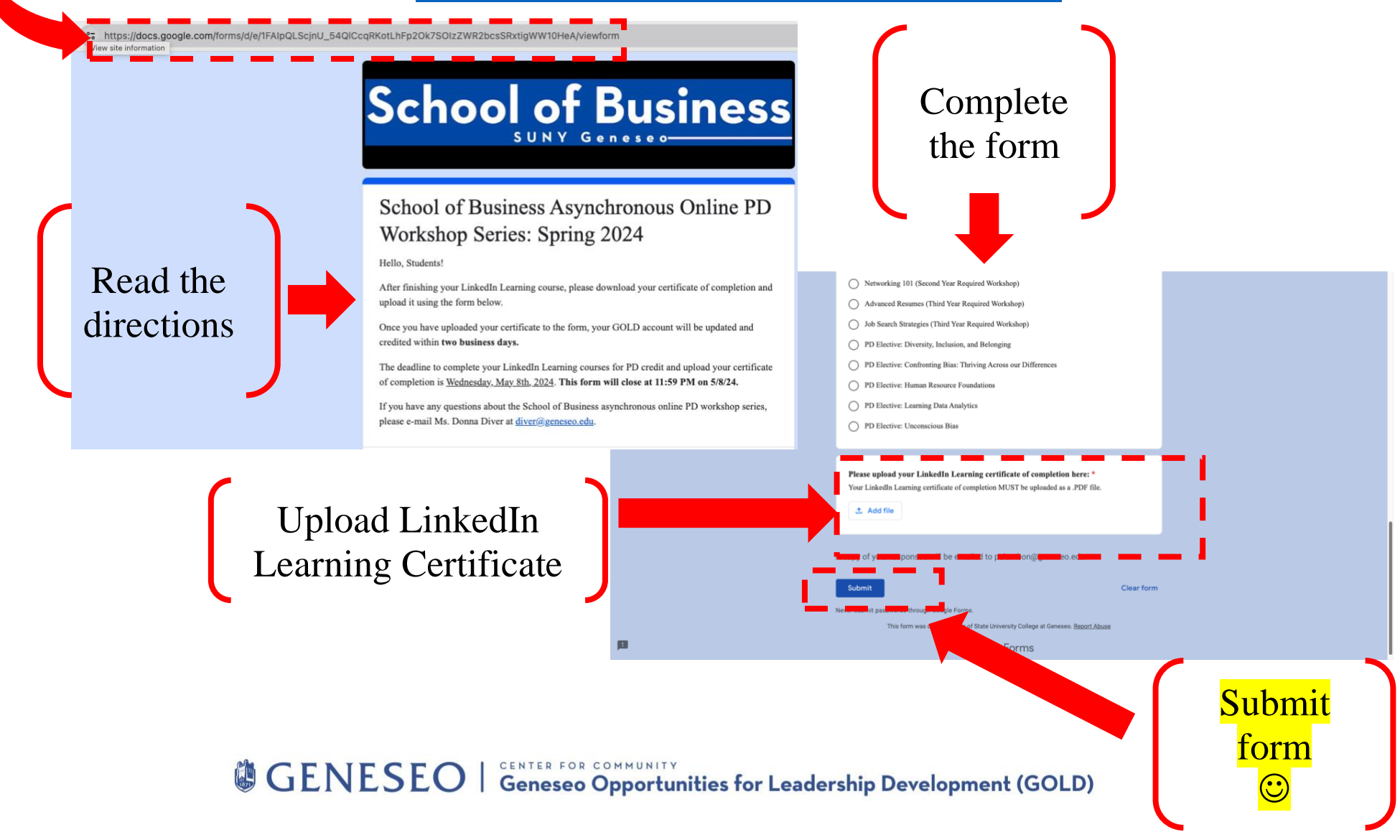